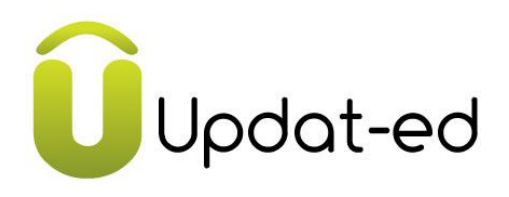

We're very excited to inform you that our school has implemented a phone app called **Updat-ed** that will make communicating with you even more convenient.

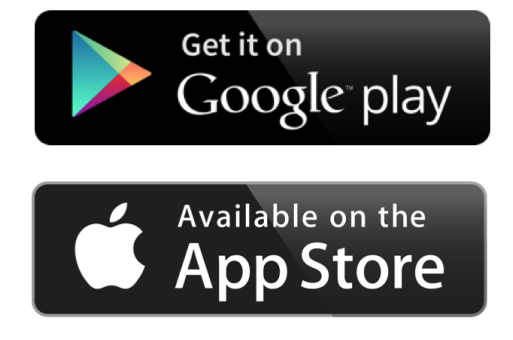

To download the app just visit the App Store for iPhones or Google Play for Android's. Search for **Updat-ed.** Once you have downloaded the app, search for our school from the drop down menu and enter your schools details. We'll receive your registration request and will need to approve you before your app is up and running.

\*\*Make sure you have the notifications turned on in settings so that you can get the information as a notification pop up.

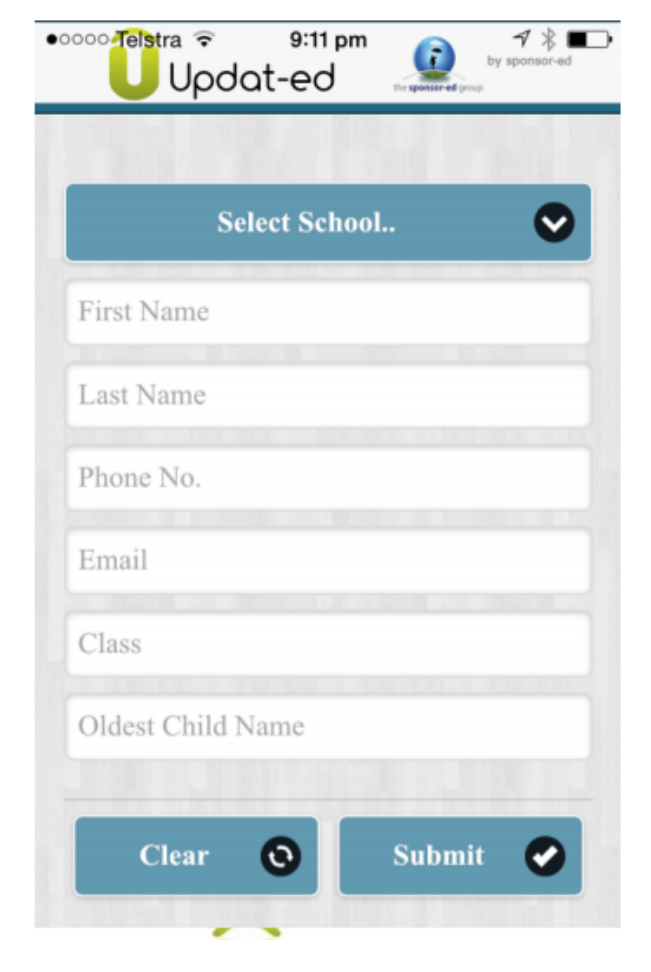

## **So what will the app do?**

The app will allow us to send out alerts and reminders that will pop up as a notification on your phone. We think it will be a great tool for communicating information that will be delivered and received instantly.

If you are experiencing difficulty with your app please take a look at our **Trouble Shooting Guide**. This guide can be found on the sponsor-ed website: [www.sponsor-ed.com.au](http://www.sponsor-ed.com.au/) under SUPPORT. Any further queries should be directed to: [helpdesk@sponsor-ed.com.au](mailto:helpdesk@sponsor-ed.com.au)

Please state the following in your email to helpdesk:

- Your school
- Name and email address
- Model phone/tablet
- Software version

If you have any questions you can also ask Anna Coelli or Liam Buckley.

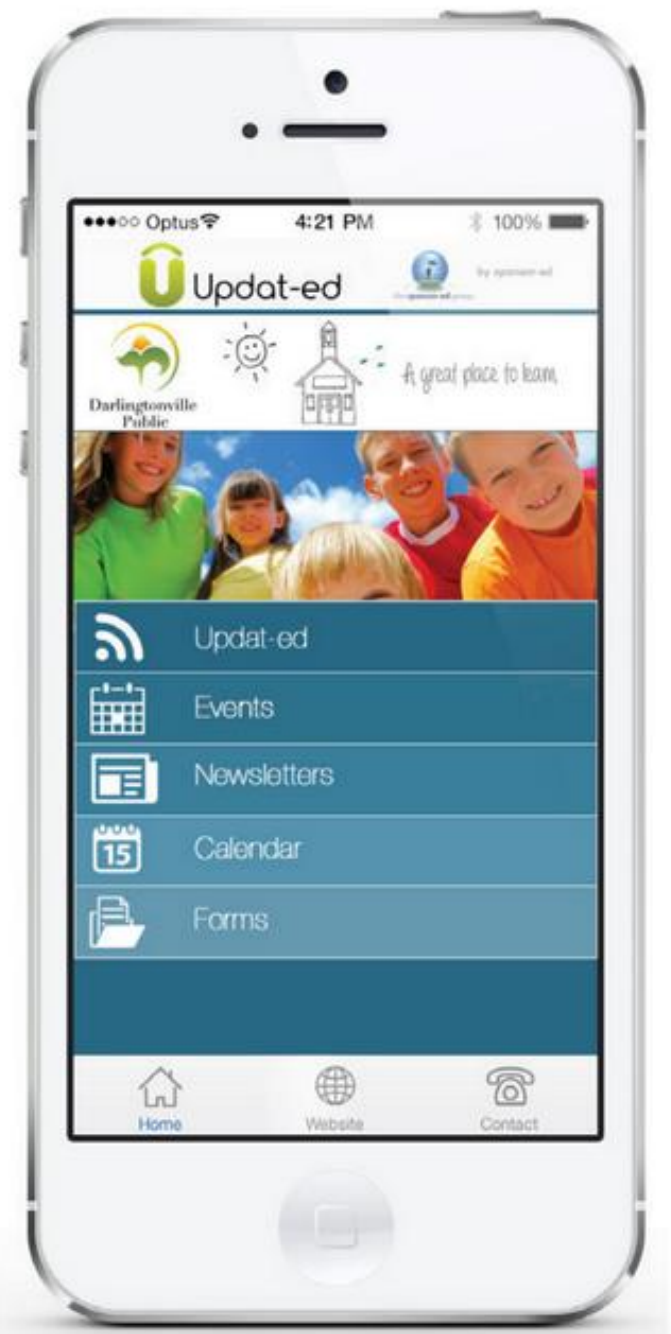